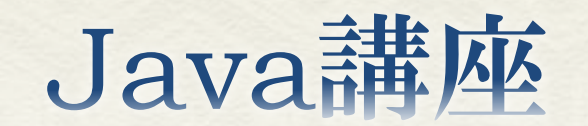

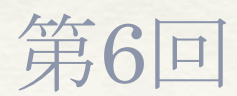

情報科学部コンピュータ科学科 2年 竹中 優

#### 今回の内容

 Appletクラス アプレットの仕組み アプレットに描画してみよう Graphicsクラス

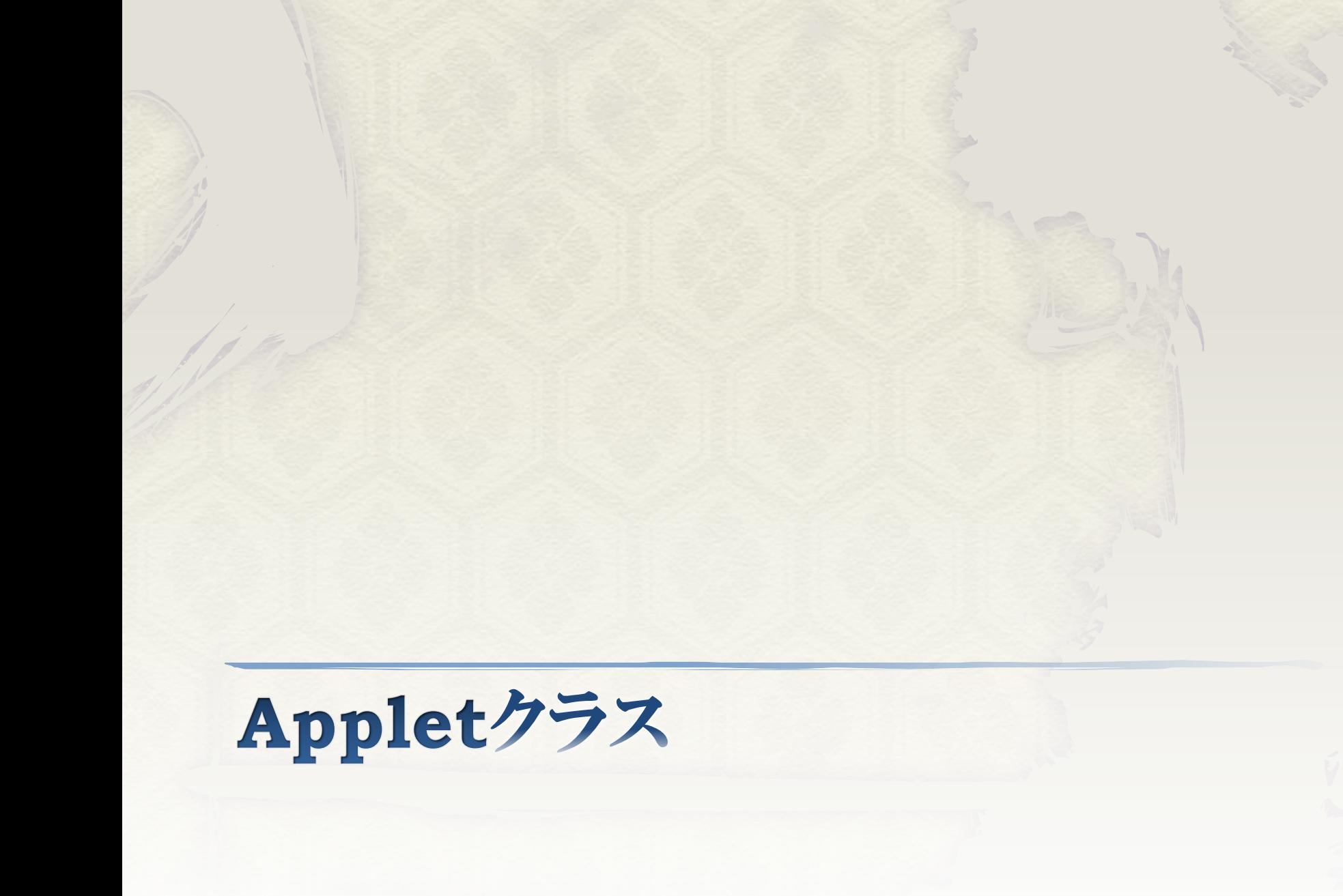

アプレットの仕組み

- ◆ Webブラウザ上で動くプログラムはアプレット (applet)と呼ばれている。
- アプレットに対して、これまで作成してきたよう なコマンドプロンプトから起動するプログラムを、 アプリケーションと呼ぶ。

アプレットの仕組み

◆この講座では、Webブラウザを利用することが 目的ではないが、描画系の動作が処理がもと もと備わっていたり、比較的簡単に出来るの で、アプレットを紹介する。

アプレットの仕組み

 アプレットを作成するには、Appletクラスを拡 張したクラスを宣言することになっている。

◆次頁に最も基本的なアプレットのコードを示す。

アプレットの仕組み

public class Sample\_Applet01 extends Applet{

7

public void paint(Graphics g){ g.drawString("Hello world!", 10, 10);

インポートは[Ctrl+Shift+o]で行おう!

}<br>}

}<br>}

アプレットの仕組み

 アプリケーションと異なり、mainメソッドが存在し ないのがアプリケーションとの大きな違いだが paintメソッドが呼ばれることで画面に描画が行 われる。

◆ Graphicsオブジェクトは描画に関する様々なメ ソッドを保有し、このオブジェクトを使うことで、描 画が行える。

次頁から詳しくAppletクラスを見ていこう。

## アプレットの仕組み

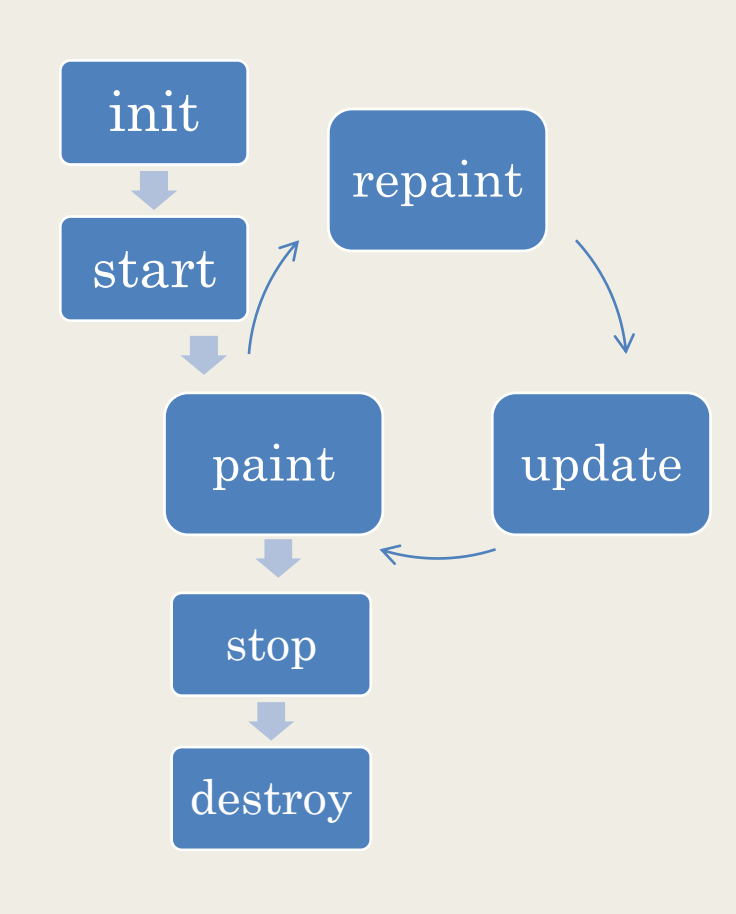

public void init() public void start() public void repaint() public void update(Graphics g) public void paint(Graphics g) public void stop() public void destroy() アプレットの重要なメソッド

9

# アプレットの仕組み

◆ initメソッド 最初に一度だけ呼び出される。初期化処理を 行うと良い。またスレッドの作成もここで行う。 もとのAppletクラスでは何も行わない。

◆ startメソッド Webブラウザ上でアプレットが有効になるたび に呼ばれる。 もとのAppletクラスでは何も行わない。

アプレットの仕組み

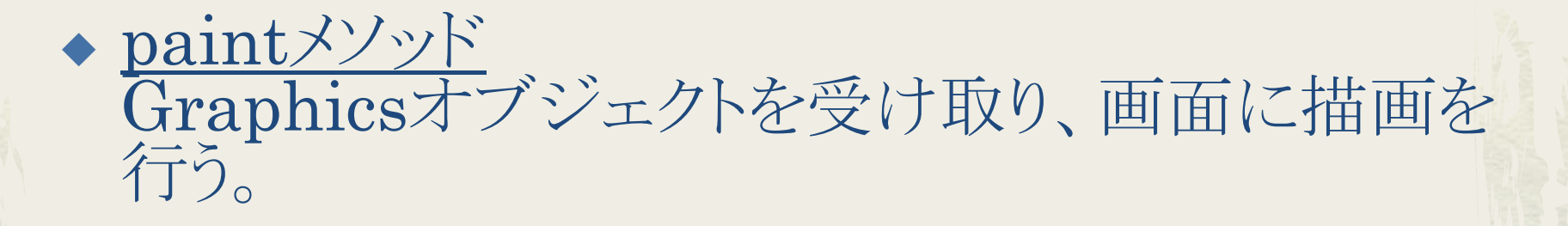

◆ updateメソッド Graphicsオブジェクトを受け取り、paintメソッド を呼び出す。

◆ repaintメソッド Graphicsオブジェクトを取得して、updateメソッ ドを呼び出す。オーバーライドする必要は無い。

# アプレットの仕組み

◆ stopメソッド アプレットを実行しているWebページの代わりに 別のWebページがされた時か、アプレットが終了 する直前に呼び出される。 もとのAppletクラスでは何も行わない。

◆ destroyメソッド アプレットが終了する際にstopメソッドの次に呼 び出される。 もとのAppletクラスでは何も行わない。

アプレットの仕組み

#### サンプルコード:Sample\_Applet.java を実行してみよう。

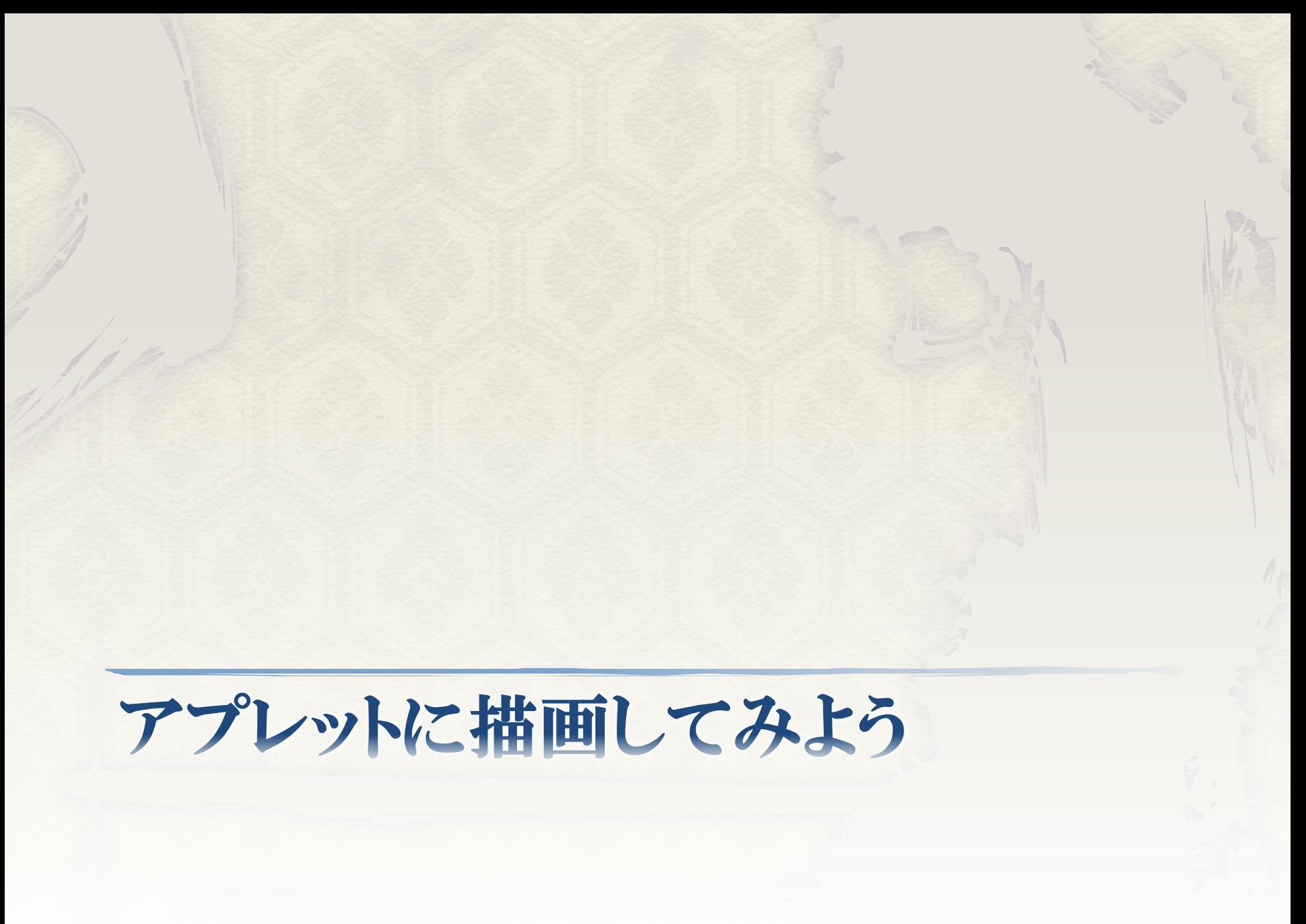

Graphicsクラス

#### ◆画面に描画するGraphicsクラスを使用するた め、そのメソッドを見てみよう。

Graphicsクラス

- ◆ drawString(文字列, x, y) (x, y)から右に文字列を描画する
- drawLine(sx, sy, ex, ey) (sx, sy)から(ex, ey)へ線を引く
- $\triangleleft$  drawRect(x, y, width, height) (x, y)を左上の点とし、幅width、高さheightの四角形を描 画する
- $\triangleleft$  fillRect(x, y, width, height) drawRect(x, y, width, height)の四角形の内側を塗りつ ぶしたものを描画する

Graphicsクラス

- $\triangleleft$  drawOval(x, y, width, height) drawRect(x, y, width, height)の四角形にぴったり収ま る楕円を描画する
- $\triangleleft$  fillOval(x, y, width, height) drawOval(x, y, width, height)の楕円に塗りつぶしを 行ったものを描画する
- ◆ setColor(Colorオブジェクト) 色を変更する。Color.REDなどを渡す。
- ◆ setFont(Fontオブジェクト) 描画する文字列のフォントを指定する

問題1

◆画面上でボールが跳ね回るアニメーションを アプレットで作成せよ。

クラス名はMovingBallとし、ボールはBallク ラスを作成する。 座標x, yと、再描画ごとに移動する距離dx, dyを全てdouble型のフィールドで宣言せよ。

スレッドについてはSample\_Applet.javaを 参考にせよ。

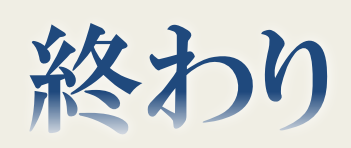